## CADASTRAMENTO DA COMPENSAÇÃO DA OCORRÊNCIA DE *"HORÁRIO ESPECIAL DE FUNCIONAMENTO EM JANEIRO DE 2020"* POR MEIO DE PARTICIPAÇÃO EM CURSO DE CAPACITAÇÃO - **CHEFIA**

Módulos > Frequência > Ponto Eletrônico > Compensação de Débito Retroativa > Cadastrar

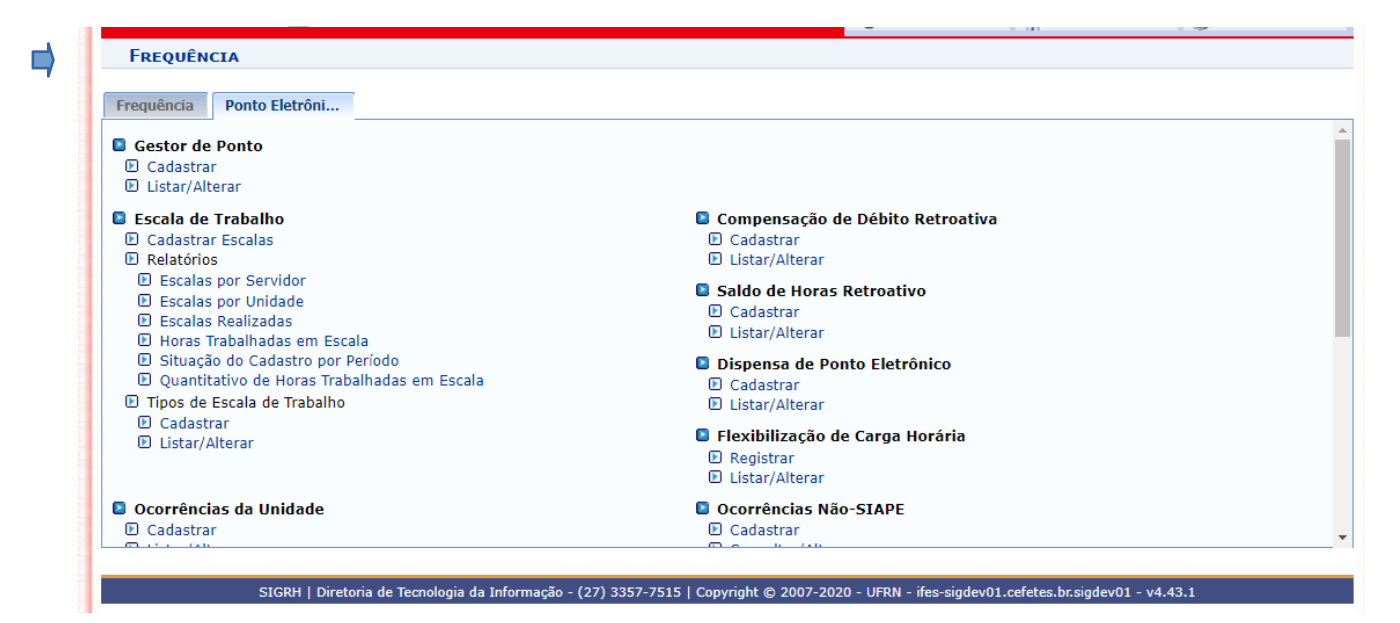

Selecionar o Servidor – clicar em buscar.

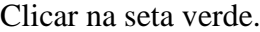

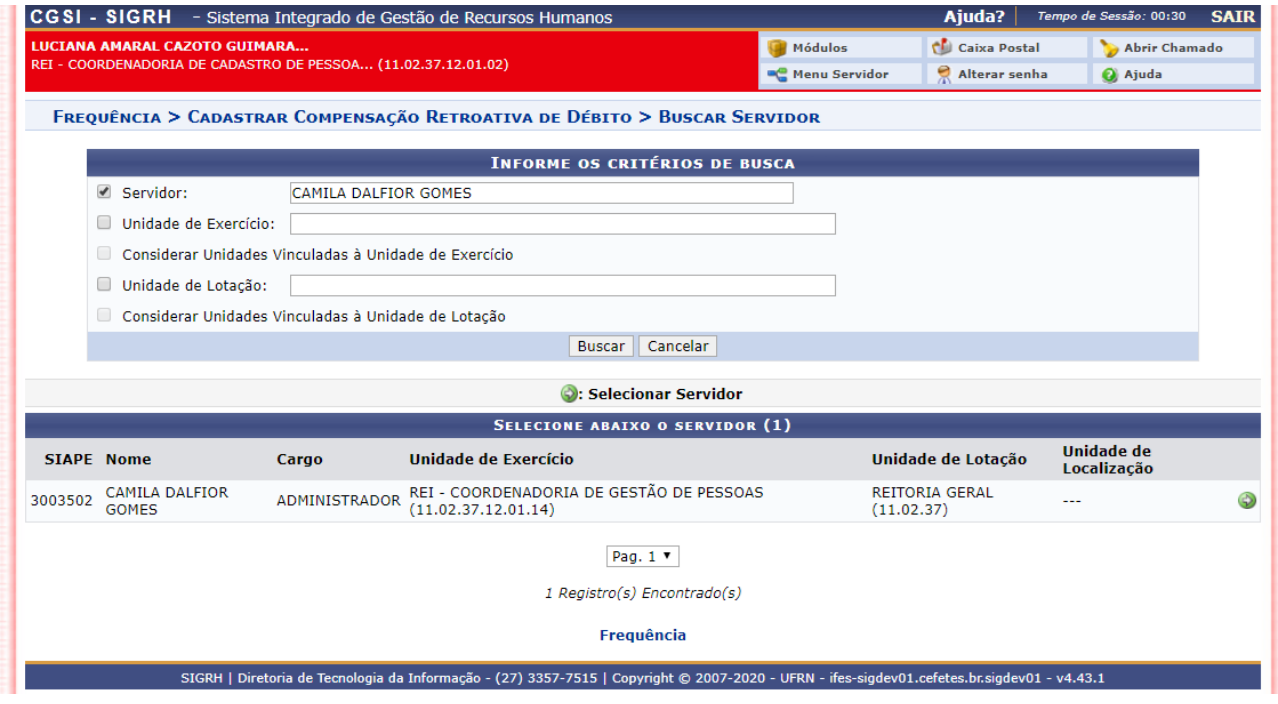

Preencher o campo "Descrição" com o nome, entidade promotora e carga horária **do curso.** No campo "débito autorizado à compensação" selecionar dia a dia a ocorrência que será compensada.

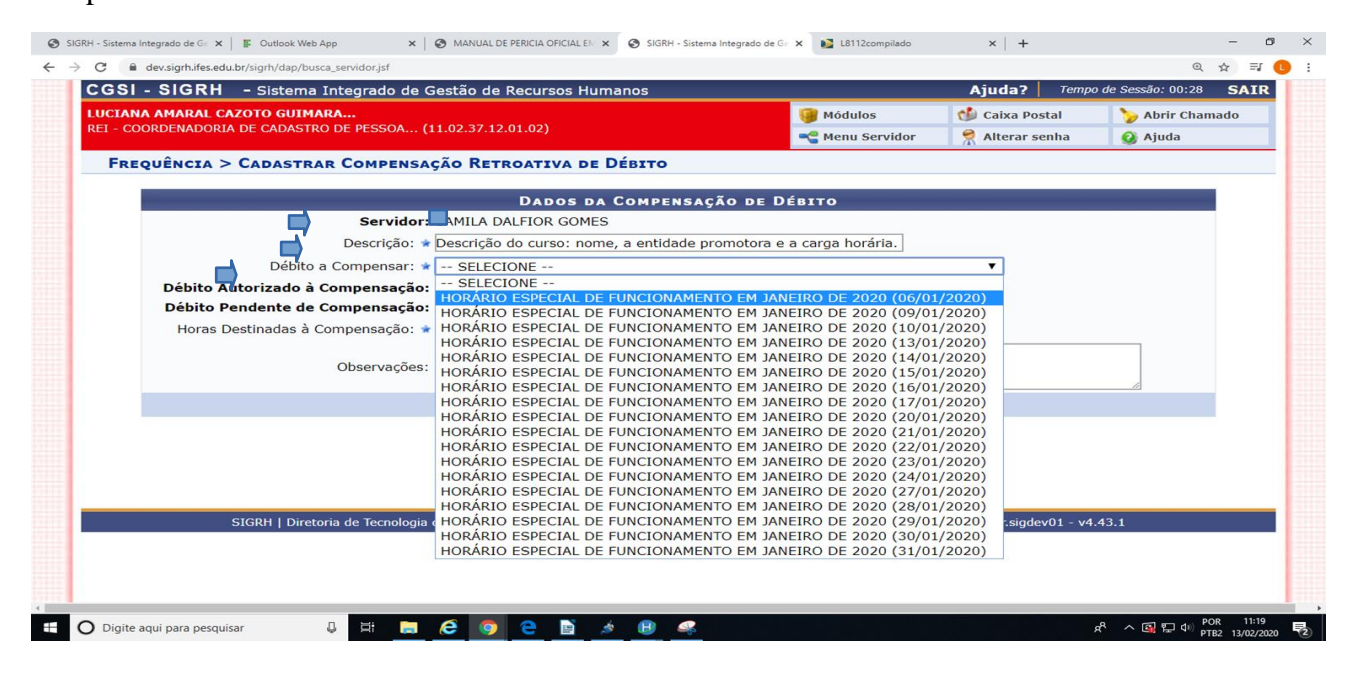

## Preencher as horas destinadas à compensação.

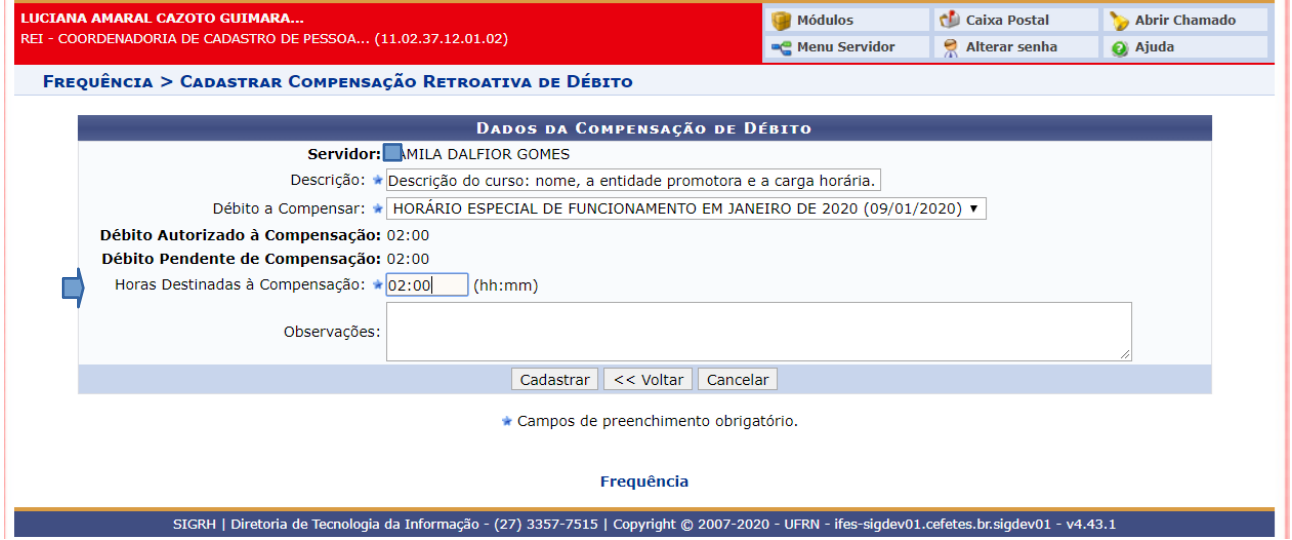

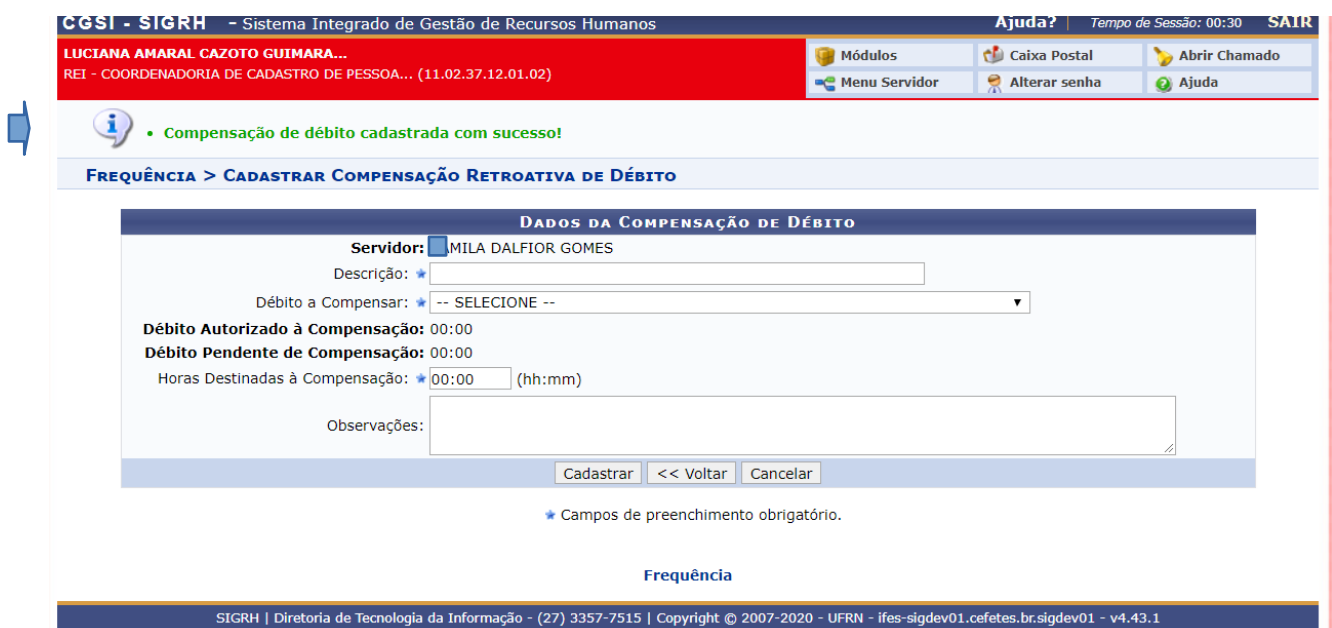

Continuar cadastrando a compensação para cada dia até que se encerrem as ocorrências do mês de janeiro, compensadas dentro da carga horária do curso realizado.

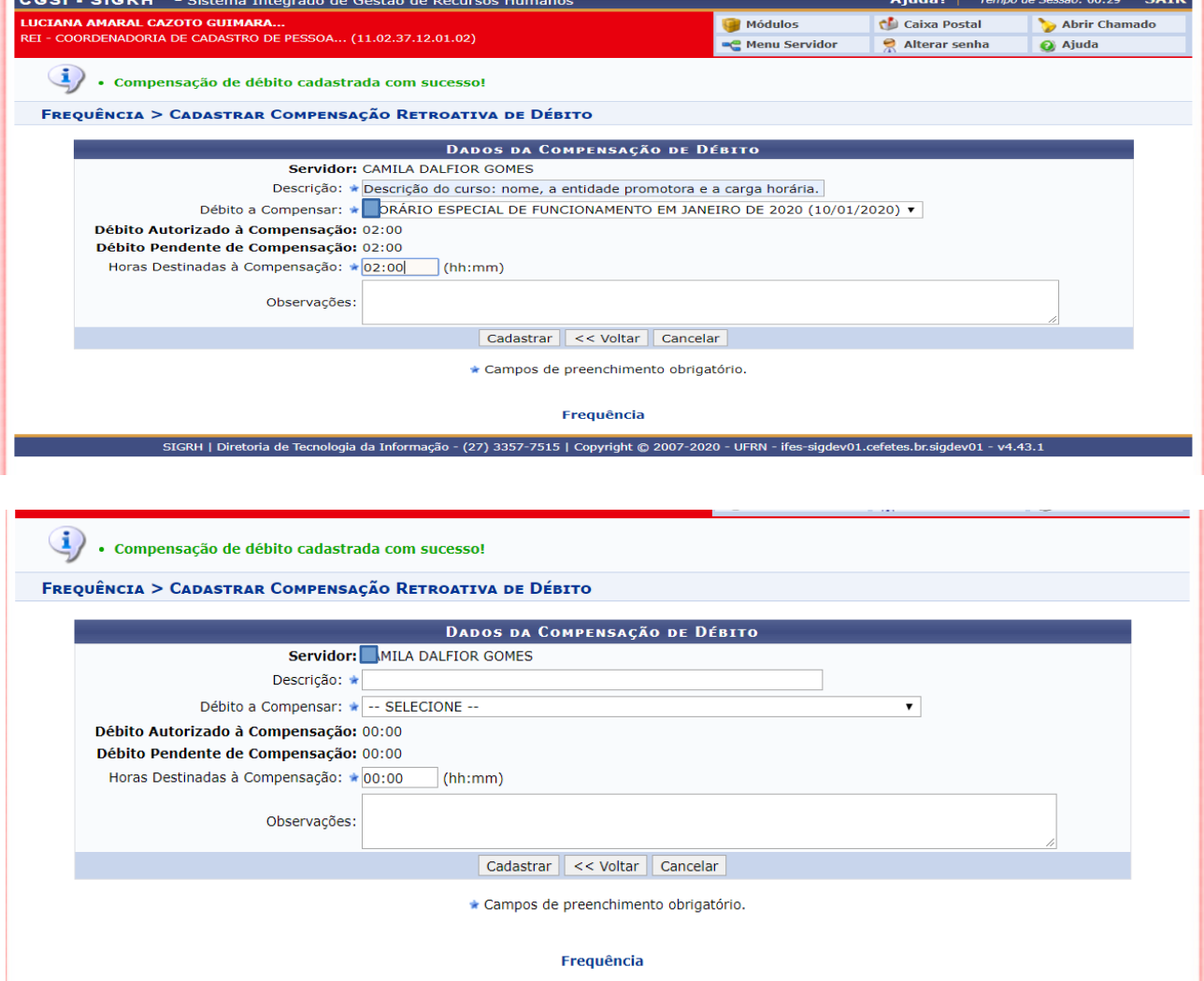

SIGRH | Diretoria de Tecnologia da Informação - (27) 3357-7515 | Copyright © 2007-2020 - UFRN - ifes-sigdev01.cefetes.br.sigdev01 - v4.43.1

Coordenadoria de Cadastro de Pessoas / DRGP / Reitoria / IFES